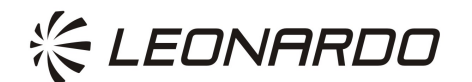

**HELICOPTERS DIVISION** 

# **TECHNICAL INFORMATION LETTER**

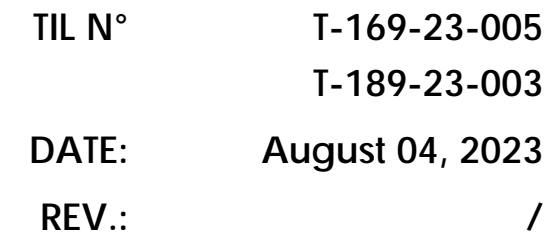

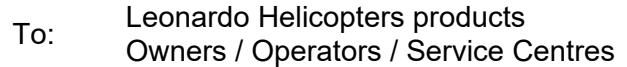

## **SUBJECT: AW169/AW189 IETP Multimedia Supplement**

Helicopters Affected: AW169 and AW189

Dear Customer,

Leonardo Helicopters (LH) is pleased to inform you that, a new Interactive Electronic Technical Publications (IETP) Multimedia Supplement (MS) for AW169 and AW189 is now available in the publications library of the Leonardo Customer Portal (LCP). The initiative is an additional milestone of the continuous improvement process of our Technical Publications with the aim to enhance the Customer experience during the maintenance operations.

The Multimedia Supplement integrates the existing IETP by providing a more detailed visual explanation of critical maintenance steps in the procedures introducing:

- Video tutorial for Aircraft Maintenance Publication (AMP) data modules
- Animated sequences for AMP data modules
- 3D models for the Illustrated Parts Data publication (IPD) data modules

The Annex A provides an overview of the MS main features that can be easily downloaded from the LCP. In addition, those features will be soon included in IETP Amerigo 4 Mobile within 2023.

For additional information, please do not hesitate to refer to LH Engineering Support team ([engineering.support.lhd@leonardo.com\)](mailto:engineering.support.lhd@leonardo.com).

Yours Sincerely,

Marco D'Adamo Head of Product Support Engineering

## **Annex A**

In the following pages, the contents introduced by the Multimedia Supplement are detailed through examples and pictures. The new contents add a different visualization of the technical information for AMP and IPD manuals.

For **AMP** manual, the available contents are the following:

*Video tutorial*

The whole procedure of the DM is shown in a dedicated video. It is possible to start the video by clicking the VIDEO TUTORIAL link located before the Procedure.

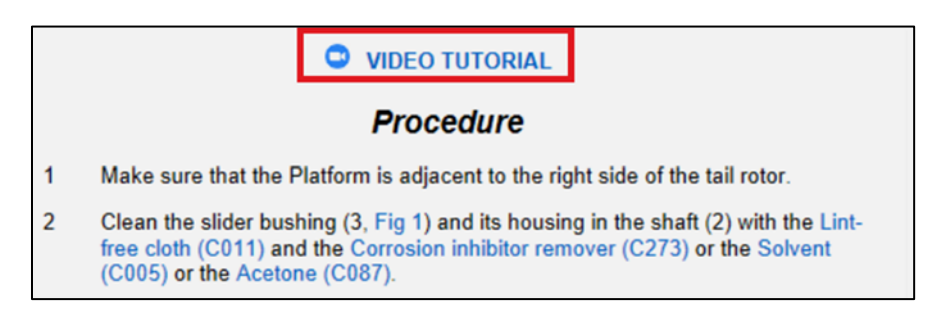

When the VIDEO TUTORIAL link is selected, the Video section windows opens and the tutorial start.

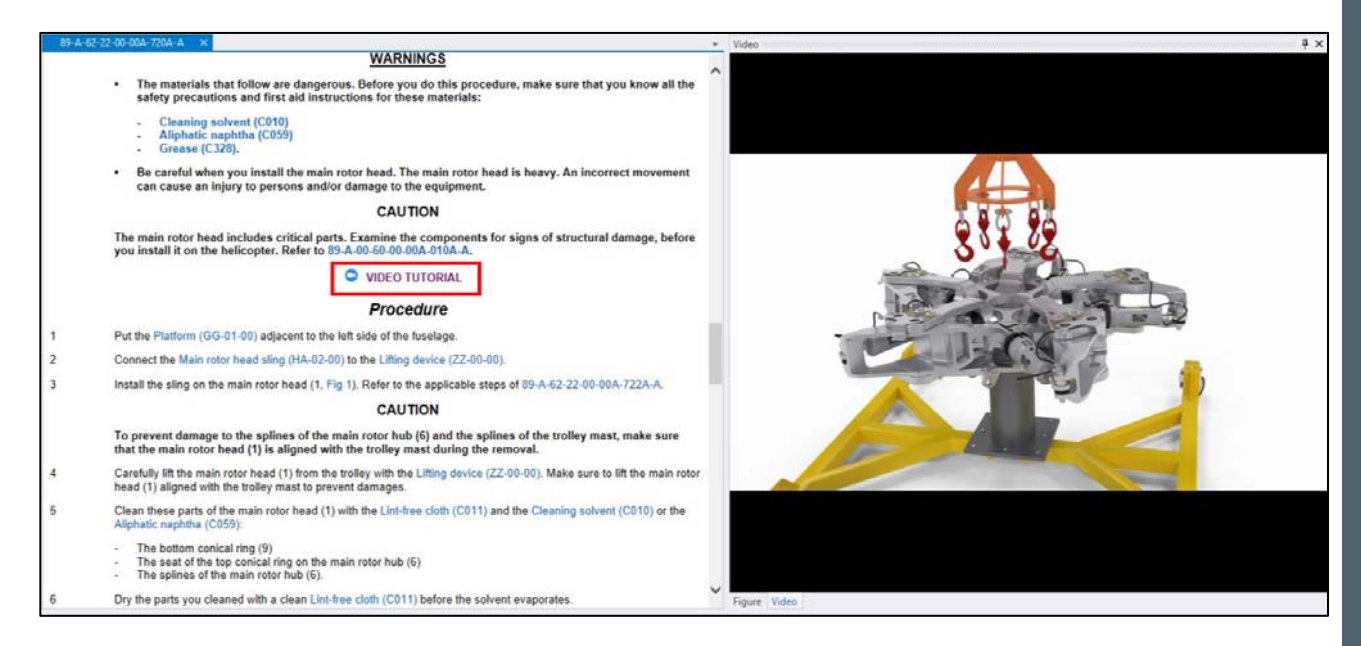

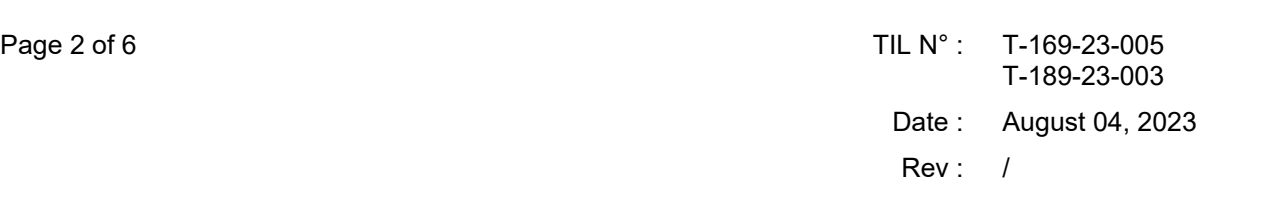

### *Animated sequences*

The animated sequence feature shows, sequentially, only a single step per time of the procedure. It is possible to start the animated sequence by clicking the step number at every single step the operator intends to see the sequence.

A video camera icon positioned aside the step number indicates which step of the procedure is linked to an animated sequence.

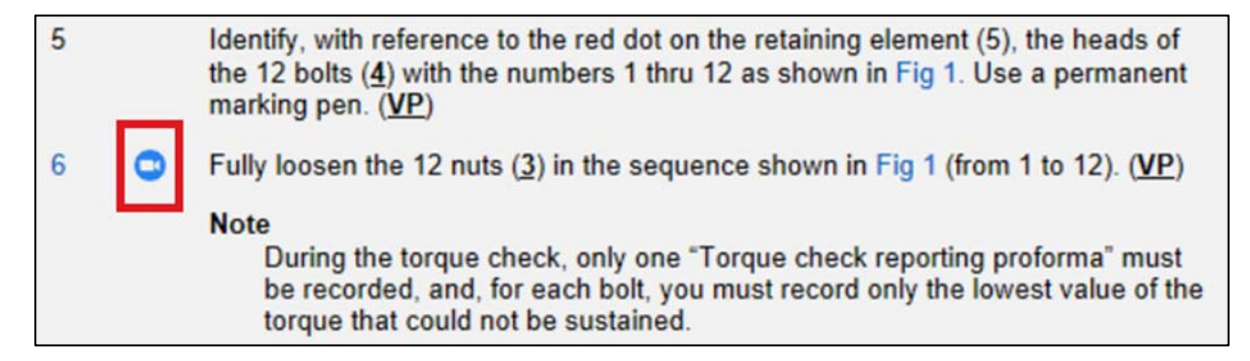

When the Animated sequence link is selected, the Video section windows opens and the sequence start.

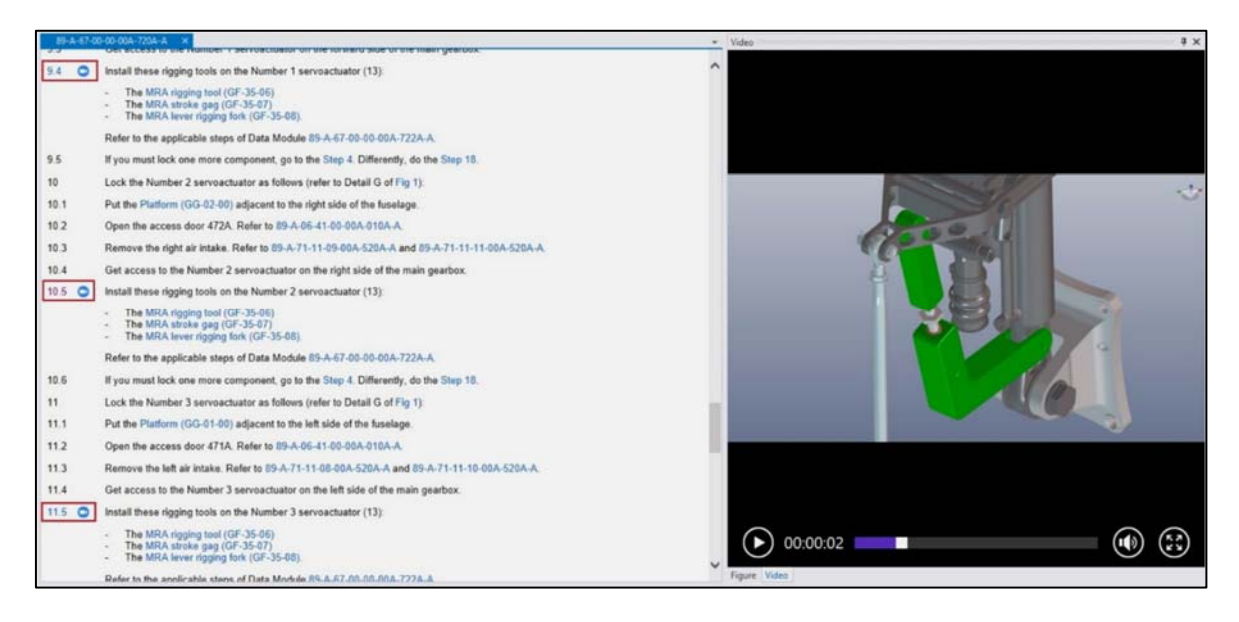

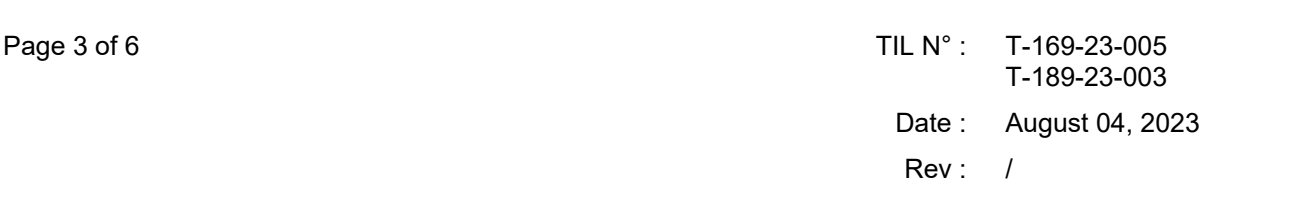

The DMs that have multimedia contents (video tutorials or animated sequences) embedded are recognizable by the following icon in the list of Data Modules (tree-view):

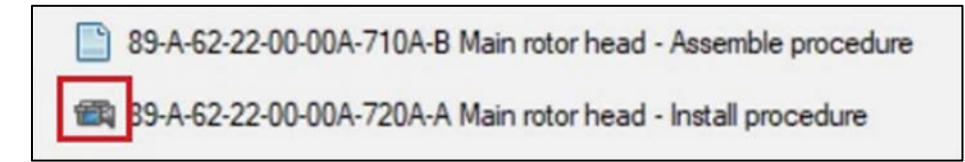

Examples for the AW189 and AW169 AMP new contents are the following:

> DM with embedded Video tutorial 89-A-62-22-00-00A-720A-A Main rotor head - Install procedure 69-A-62-22-04-00A-720A-A Main rotor head - Install procedure

 $\triangleright$  DM with embedded Animated Sequences 89-A-67-00-00-00A-720A-A Rotor flight controls - Rigging tools - Install procedure 69-A-67-00-00-00A-722A-A Rotors flight controls - Rigging tools - Install support equipment/Install on support equipment

For the **IPD** manual, 3D figures are available.

It is possible to show the 3D figure feature by clicking the part number listed in the DM.

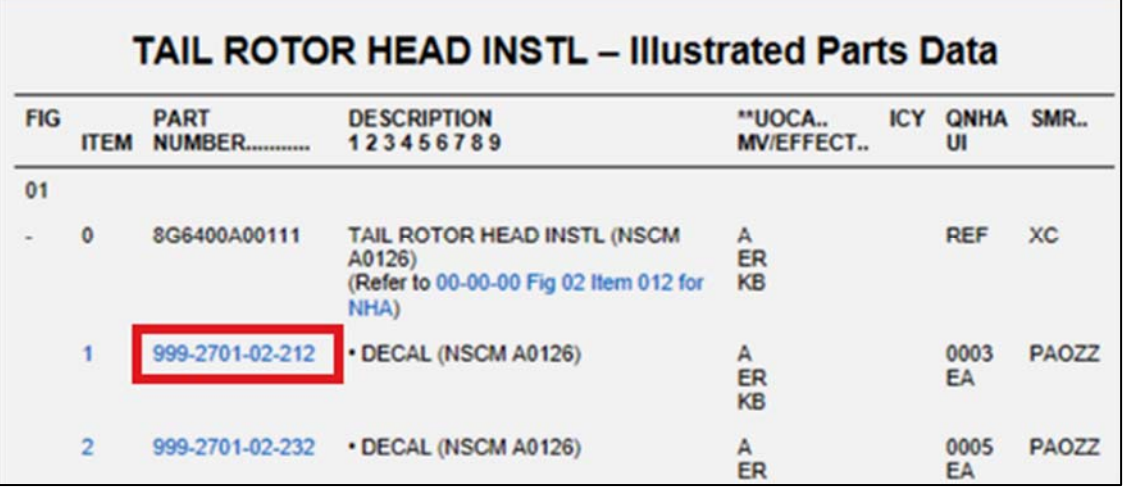

It is also possible to open the 2D/3D figure by selecting the Figure/Assembly tabs of the Section on the right vertical Menu of the IETP.

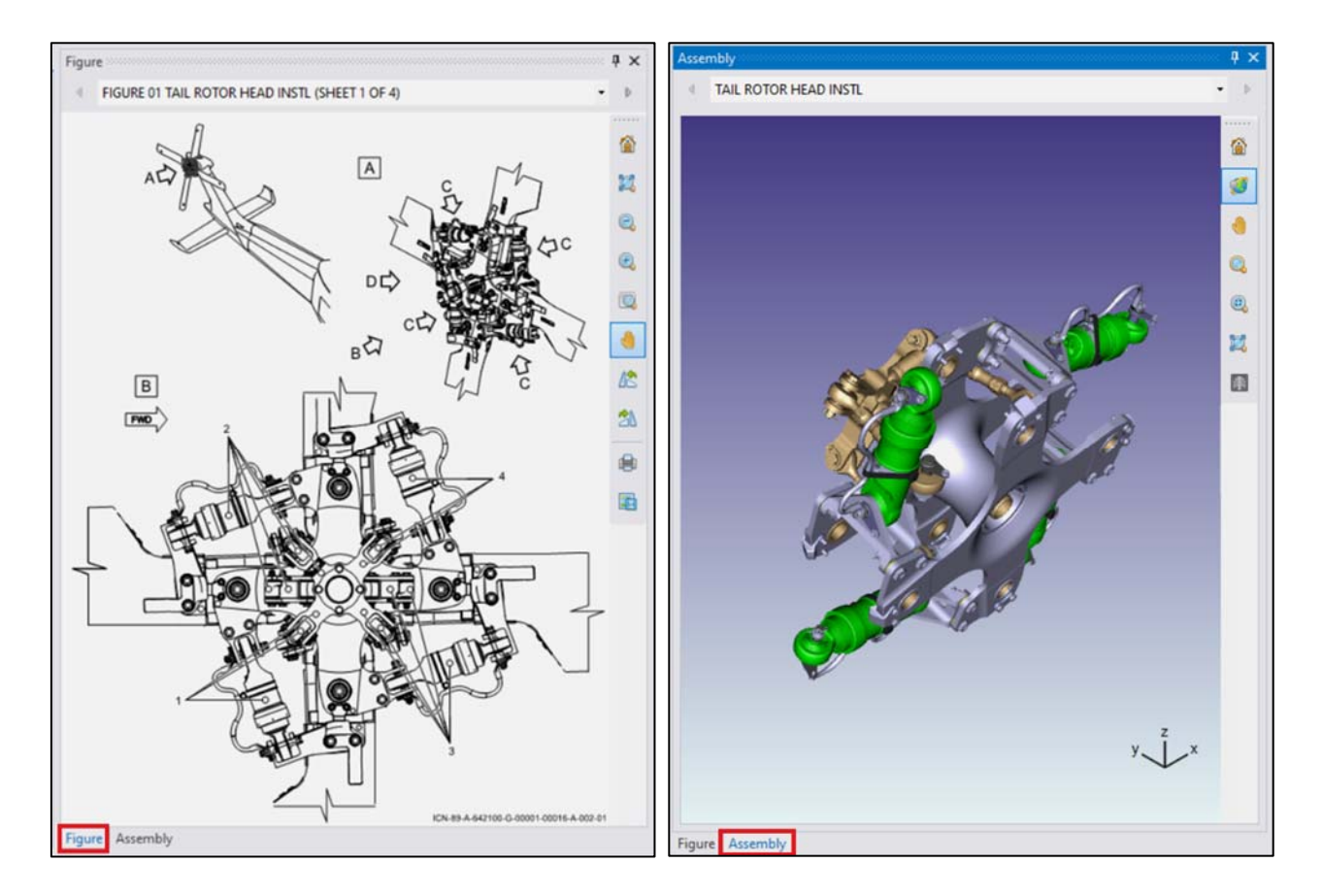

Two additional features have been embedded within this Multimedia Supplement to enhance the figure 3D navigation user experience:

- With the "*mouse over*" feature, the part number will be shown directly moving on the component in the picture.
- In addition, By clicking on a component, it will be highlighted in the part list.

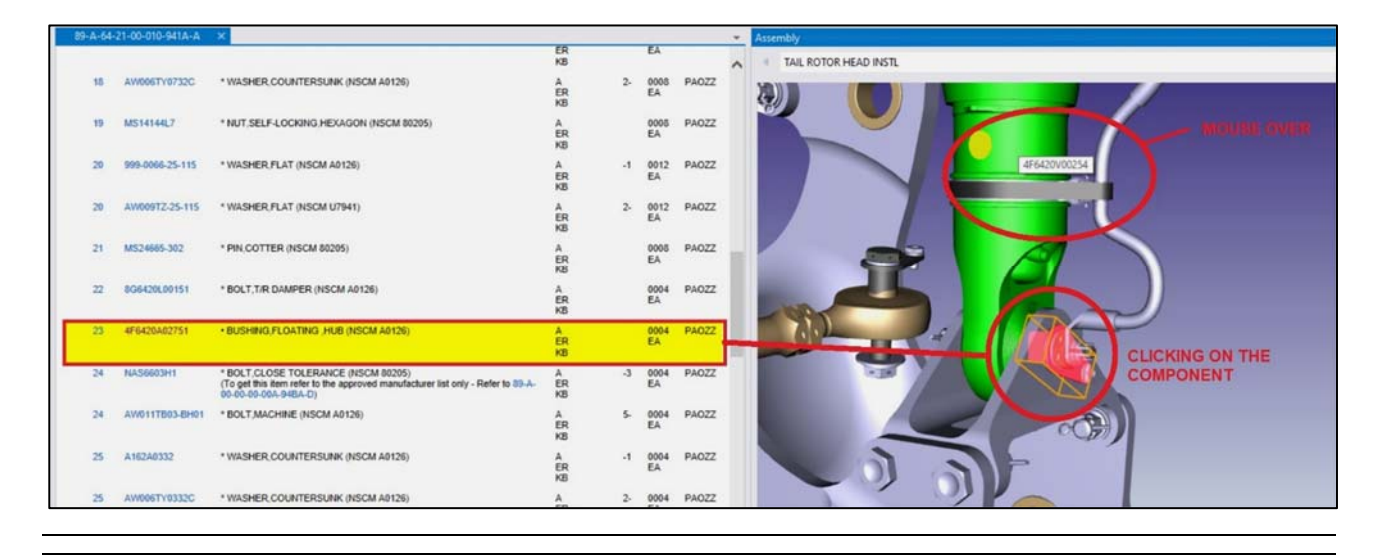

### Page 5 of 6

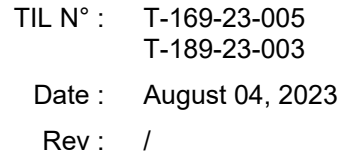

In the tree-view of the IPD, the DMs that have multimedia contents (3D models) embedded are recognizable by the following icon:

> 89-A-64-21-00-010-941A-A TAIL ROTOR HEAD INSTL - Illustrated Parts Data 89-A-64-21-01-010-941A-A TAIL ROTOR HEAD ASSY - Illustrated Parts Data

An example for the AW189 and AW169 IPD DMs with embedded 3D models are the following:

DM with embedded 3D model

89-A-64-21-00-010-941A-A TAIL ROTOR HEAD INSTL - Illustrated Parts Data 69-A-64-21-00-010-941A-A TAIL ROTOR HEAD INSTALLATION - Illustrated Parts Data

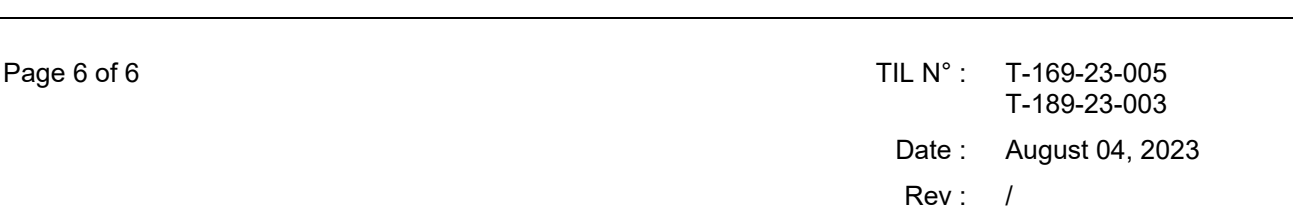